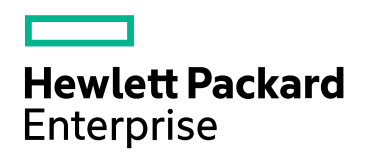

# HPE Application Performance **Management**

ソフトウェア・バージョン : 9.30

リリース・ノート

ドキュメント ・リリース日 : 2016 年 7 月 ソフトウェア・リリース日 : 2016 年 7 月

ご注意

# 保証

Hewlett Packard Enterprise 製品,またはサービスの保証は,当該製品,およびサービスに付随する明示的な保証文によっ てのみ規定されるものとします。ここでの記載で追加保証を意図するものは一切ありません。ここに含まれる技術的,編集上 の誤り,または欠如について,HPE はいかなる責任も負いません。

ここに記載する情報は,予告なしに変更されることがあります。

#### 権利の制限

機密性のあるコンピュータ・ソフトウェアです。これらを所有,使用,または複製するには,HPE からの有効な使用許諾が必 要です。商用コンピュータ・ソフトウェア,コンピュータ・ソフトウェアに関する文書類,および商用アイテムの技術データは, FAR12.211 および 12.212 の規定に従い,ベンダーの標準商用ライセンスに基づいて米国政府に使用許諾が付与されま す。

# 著作権について

© Copyright 2005 - 2016 Hewlett Packard Enterprise Development LP

# 商標について

Adobe® および Acrobat® は, Adobe Systems Incorporated の商標です。

AMD および AMD Arrow ロゴは, Advanced Micro Devices, Inc. の商標です。

Google™ および Google Maps™ は, Google Inc. の商標です。

Intel®, Itanium®, Pentium®, および Intel® Xeon® は, Intel Corporation の米国およびその他の国の登録商標です。

iPod は, Apple Computer, Inc. の商標です。

Java は, Oracle Corporation およびその関連会社の登録商標です。

Microsoft®, Windows®, Windows NT®, Windows® XP, および Windows Vista® は, Microsoft Corporation の米国 登録商標です。

Oracle は, Oracle Corporation およびその関連会社の登録商標です。

UNIX® はThe Open Group の登録商標です。

# ドキュメントの更新情報

このマニュアルの表紙には、以下の識別番号が記載されています。

- <sup>l</sup> ソフトウェアのバージョン番号は,ソフトウェアのバージョンを示します。
- <sup>l</sup> ドキュメントリリース日は,ドキュメントが更新されるたびに変更されます。
- <sup>l</sup> ソフトウェア・リリース日は,このバージョンのソフトウェアのリリース期日を表します。

最新の更新のチェック,またはご使用のドキュメントが最新版かどうかのご確認には, https://softwaresupport.hpe.com/group/softwaresupport/search-result?keyword= のサイトをご利用ください。

このサイトを利用するには,HPE パスポート ・アカウントが必要です。このアカウントがない場合は,HPE パスポートの[サイン イン]ページで[アカウントを作成]ボタンをクリックしてください。

# サポート

HPE ソフトウェア・サポート Web サイト( **https://softwaresupport.hpe.com**) を参照してください。

HPE ソフトウェアが提供する製品,サービス,サポートに関する詳細情報をご覧いただけます。

HPE ソフトウェア・サポートではセルフソルブ機能を提供しています。お客様の業務の管理に必要な対話型の技術支援ツー ルに素早く効率的にアクセスいただけます。サポート Web サイトのサポート範囲は次のとおりです。

- 関心のある技術情報の検索
- <sup>l</sup> サポート ・ケースとエンハンスメント要求の登録とトラッキング
- <sup>l</sup> ソフトウェア・パッチのダウンロード
- サポート契約の管理
- HPE サポート窓口の検索
- <sup>l</sup> 利用可能なサービスに関する情報の閲覧
- 他のソフトウェア・カスタマーとの意見交換
- ソフトウェア・トレーニングの検索と登録

一部を除き,サポートのご利用には,HPE パスポート ・ユーザとしてご登録の上,ログインしていただく必要があります。また, 多くのサポートのご利用には,サポート契約が必要です。HPE パスポート ID を登録するには, **https://softwaresupport.hpe.com** のWeb サイトにアクセスして[登録]をクリックしてください。

アクセス・レベルに関する詳細は,以下のWeb サイトにアクセスしてください。 **https://softwaresupport.hpe.com/web/softwaresupport/access-levels**

## HPE ソフトウェア統合,ソリューションおよびベスト ・プラクティス

Hewlett Packard Enterprise ソフトウェア・サポート ・サイト( **https://softwaresupport.hpe.com/manuals**) にアクセスし, 広範なベスト ・プラクティスのドキュメントおよび資料を検索してください。

# 目次

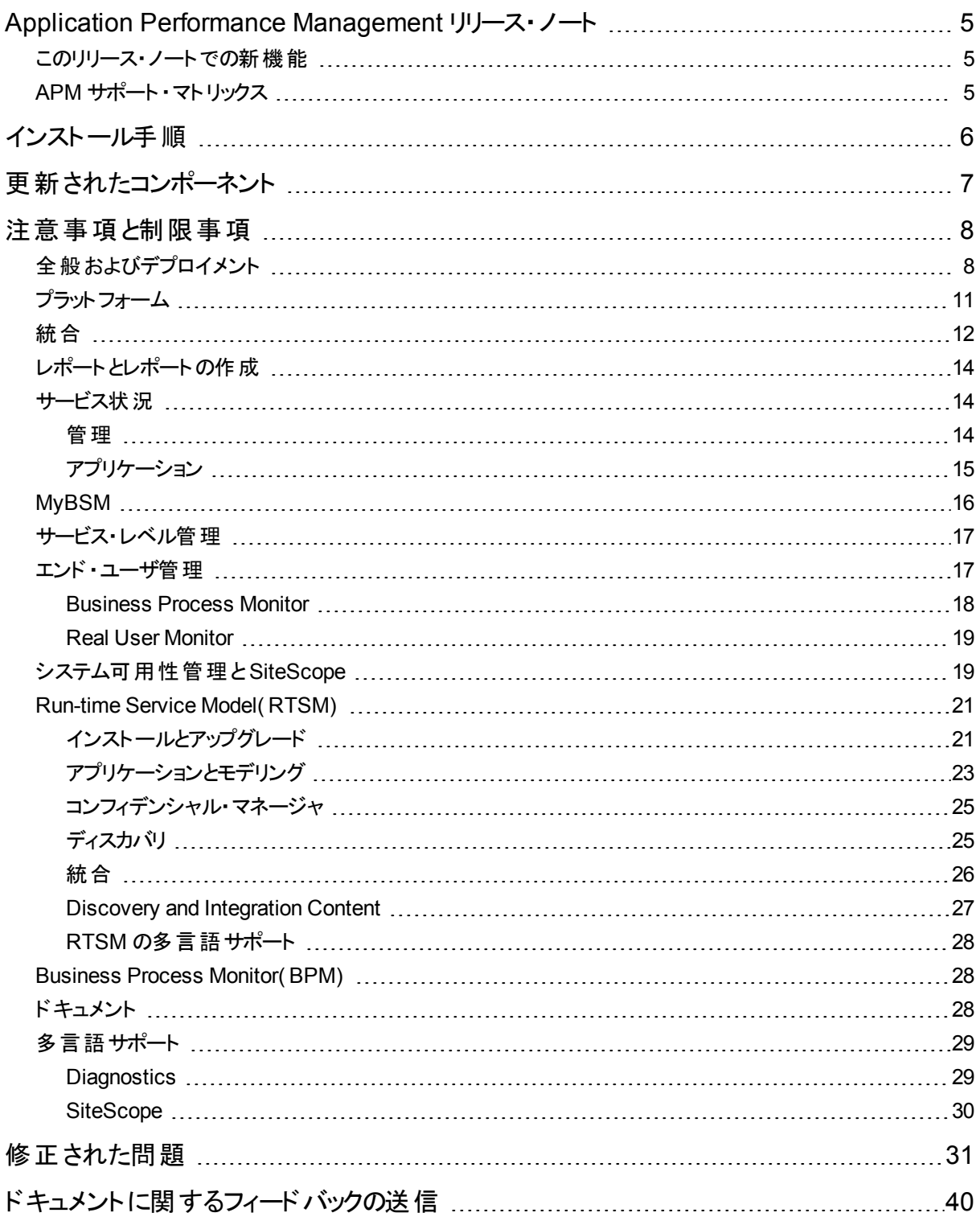

# <span id="page-4-0"></span>Application Performance Management リ リース・ノート

<span id="page-4-1"></span>このドキュメントでは,Application Performance Management( APM) 9.30 について説明します。

# このリリース・ノートでの新機能

APM 9.30 には, 新機能, カスタマ·エスカレーションの修正, および内部バグの修正が含まれます。APM 9.30 の すべての新機能および拡張機能のリストを表示するには, APM で[ヘルプ]>[新機能]を選択するか, [HPE](https://softwaresupport.hpe.com/) ソ [フトウェア・サポート・](https://softwaresupport.hpe.com/)サイト か[ら新機能のドキュメント](https://softwaresupport.hp.com/km/KM02225442)をダウンロードしてください。

# <span id="page-4-2"></span>APM サポート ・マトリックス

APM データ・コレクタおよびほかの APM コンポーネント のサポート および互換性 データだけでなく, APM サーバお よびデータベースのサポート ・マトリックスを含めた APM システム要件 およびサポート・マトリックス情報は, [HPE](https://softwaresupport.hpe.com/) ソ [フトウェア・サポート・](https://softwaresupport.hpe.com/)サイトにある別個の『APM [システム要件とサポート ・マトリックス』](https://softwaresupport.hp.com/km/KM02225466)ドキュメントに記載されるよ うになりました。

APM とほかのHPE ソフトウェアまたはサードパーティ・ソフトウェア間でサポートされている統合の詳細について は,HPESW [ソリューションおよび統合ポータル](https://hpenterprise.sharepoint.com/teams/aztec/)( HPE パスポートへのログインが必要) を参照してください。表示 されるすべての統合には,統合の説明,サポート ・マトリックス,および統合設定マニュアルへのリンクが含まれて います。

# <span id="page-5-0"></span>インストール手順

このソフトウェアのインストール手順の詳細については,関連するマニュアルを参照してください。

- <sup>l</sup> 新しいお客様は,『APM 9.30 [インストール・ガイド](https://softwaresupport.hpe.com/km/KM02225456)』の手順に従ってください。
- <sup>l</sup> BSM 9.25 または 9.26 からアップグレードする既存のお客様は,『APM Upgrade Guide BSM [9.25/9.26](https://softwaresupport.hpe.com/km/KM02225469) to [APM](https://softwaresupport.hpe.com/km/KM02225469) 9.30』の手 順 に従ってください。

これらのドキュメントの更新バージョンのほとんどは,HPE [ソフトウェア・サポート](https://softwaresupport.hpe.com/)・サイトから入手できます。

注: Red Hat Enterprise Linux 5.x を実行していて, APM 9.30 をアップグレードする場合, オペレーティング· システムを Red Hat Enterprise Linux 6.x または 7.x にアップグレードしてから, [直接]アップグレード方式を 使用してアップグレードを実行します。

**APM 9.30** [計画ガイド ・パッケージ](https://softwaresupport.hpe.com/km/KM02232864)( 内容は次のとおり)

- <sup>l</sup> スタートアップ・ガイド
- <sup>l</sup> デプロイメントおよびキャパシティ・プランナー( キャパシティ・カリキュレータ)
- システム要件 とサポート・マト リックス・ガイド
- <sup>l</sup> データベース・ガイド
- 新機能マニュアル

**APM 9.30 デプロイメント・ガイド・パッケージ(内容は次のとおり)** 

- <sup>l</sup> リリース・ノート
- <sup>l</sup> データベース・ガイド
- <sup>l</sup> インストール・ガイド
- $\bullet$  APM Upgrade Guide BSM 9.25/9.26 to APM 9.30
- スマート・カード認証構成ガイド
- 『Hardening Guide』(英語版)

# <span id="page-6-0"></span>更新されたコンポーネント

次の更新されたコンポーネントでは、APM 9.30 のリリースに合わせて新機能やバグの修正が追加されました。 各コンポーネントの機能や修正の詳細については,コンポーネントに付属するドキュメントを参照してください。 『APM [新機能』ドキュメント](https://softwaresupport.hpe.com/km/KM02225442)にも更新されたコンポーネントの主要な新機能が記載されています。

コンポーネントは,ソフトウェア更新( 9.00 や9.20 などのメジャー/マイナー・リリース) またはソフトウェア・パッチ ( 9.13 や9.23 などのパッチ・リリース) のいずれかで個別にダウンロードする必要があります。ソフトウェア更新とソ フトウェア・パッチのどちらも HPE [ソフトウェア・サポート](https://softwaresupport.hpe.com/)・サイト( [https://softwaresupport.hpe.com\)](https://softwaresupport.hpe.com/) からアクセスで きます。

#### <sup>l</sup> **Real User Monitor 9.30**

Real User Monitor( RUM) のインストール手順については,RUM または HPE [ソフトウェア・サポート・](https://softwaresupport.hpe.com/)サイトか らアクセスできる『Real User Monitor インストールおよびアップグレード ・ガイド』を参照してください。

#### <sup>l</sup> **Business Process Monitor 9.30**

インストール手順については,BPM または HPE [ソフトウェア・サポート](https://softwaresupport.hpe.com/)・サイトからアクセスできる『Business Process Monitor Deployment Guide』を参照してください。

<sup>l</sup> **SiteScope 11.32**

インストール手順については,SiteScope または HPE [ソフトウェア・サポート・](https://softwaresupport.hpe.com/)サイトからアクセスできる 『SiteScope デプロイメント ・ガイド』を参照してください。

#### <sup>l</sup> **Data Flow Probe 10.22 CUP 2**

インストール手順については,HPE [ソフトウェア・サポート](https://softwaresupport.hpe.com/) Web サイトからもアクセスできる『Data Flow [Probe](https://softwaresupport.hpe.com/km/KM02225471) for APM 9.30 [Installation](https://softwaresupport.hpe.com/km/KM02225471) Guide』を参照してください。

注**:** APM 9.30 は,9.30 リリースに関連付けられた Data Flow Probe のバージョンでのみ機能します。[ソ フトウェアパッチ]ページから正しいプローブをダウンロードしてインストールしてください。Data Flow Probe 10.22 CUP 2 のセットアップ・ファイル名は, HPBSM9.30 DataFlowProbe **10.22CUP2.exe** です。

#### <sup>l</sup> **APM 9.30** のシステム状況

インストール手順については,システム状況または HPE [ソフトウェア・サポート・](https://softwaresupport.hpe.com/)サイトからアクセスできる 『System Health User Guide』を参照してください。

注**:** APM 9.30 のシステム状況は,APM 9.30 でのみ機能します。これより前のバージョンのAPM では機 能しません。

#### <sup>l</sup> **Diagnostics 9.26**

インストール手順については,Diagnostics または HPE [ソフトウェア・サポート](https://softwaresupport.hpe.com/)・サイトからアクセスできる次の ガイドを参照してください。

Diagnostics [サーバ・インストールおよび管理ガイド](https://softwaresupport.hpe.com/group/softwaresupport/search-result/-/facetsearch/document/KM01715956)

[Diagnostics](https://softwaresupport.hpe.com/group/softwaresupport/search-result/-/facetsearch/document/KM01715951) Collector Guide

[Diagnostics](https://softwaresupport.hpe.com/group/softwaresupport/search-result/-/facetsearch/document/KM01715954) Java Agent Guide

[Diagnostics](https://softwaresupport.hpe.com/group/softwaresupport/search-result/-/facetsearch/document/KM01715947) .NET Agent Guide

[Diagnostics](https://softwaresupport.hpe.com/group/softwaresupport/search-result/-/facetsearch/document/KM01715955) Python Guide

# <span id="page-7-0"></span>注意事項と制限事項

問題および制限事項は,変更要求番号( QCCRxxxxxxxx) で示されます。HPE [ソフトウェア・サポート](https://softwaresupport.hpe.com/) Web サ イト( [https://softwaresupport.hpe.com\)](http://www.hp.com/go/hpsoftwaresupport) で問題に関する詳細を検索したり,HPE サポート担当者に連絡した りする場合には,この番号を使用してください。

本項で示す制限事項の最新のステータスやバージョンのリリース後に発行された新しい制限事項を確認した り, 特定の製品またはバージョンの既知の問題のリストを表示したりするには, HPE [ソフトウェア・サポート](https://softwaresupport.hpe.com/) Web サイトでサインインして[検索]をクリックします。関連する製品,バージョン,およびオペレーティング・システムを選 択し(例: [Application Performance Management(BAC) ]>[9.25]>[Windows]), [ドキュメントの種類]領 域の[**known problems**]を選択します。また,[セルフソルブ技術情報検索]ページ上部にある検索ボックスを 使用して,特定のCR を検索することもできます。

# <span id="page-7-1"></span>全般およびデプロイメント

HPE 全体のリスクを削減するための継続的な作業の一環として HP のGPG/RPM キーを利用する場合,新 しい公開鍵が含まれるように検証メカニズムを更新する必要があります。新しい公開鍵は,外部 Web サイト <https://h20392.www2.hp.com/portal/swdepot/displayProductInfo.do?productNumber=HPLinuxCodeSigning> で発行されます。

**BSM 9.2x** から **APM 9.30** へのアップグレード **:** BSM 9.25 または 9.26 から APM 9.30 へのアップグレードには, RTSM バージョン 9.05 からバージョン 10.22 へのアップグレードも含まれます。RTSM をアップグレードすると, RTSM データベース・スキーマが変更されます。

#### **OMi** の削除

- <sup>l</sup> コンテンツ・マネージャのイベント ・コンソールを含め,組み込みのOMi および PMi( 組み込みのPMI の導入 は完了しているためPMi UI のみ) が削除されます。
- NNMi, Service Manager( イベント関連のみ), BSM Connector などの統合の削除は, OMi でサポートされ ます。OMi 関連の機能が必要なお客様は,APM に加えて OMi 10.11 システムをインストールし,2 つの製 品を統合できます。製品間の統合では同じような使用例を維持できるため,これは機能の削除ではなく, 製品の調整と考えてください。

詳細については,『OMi [統合ガイド](https://softwaresupport.hpe.com/km/KM02256128)』( https://softwaresupport.hpe.com/km/KM02256128) を参照してくだ さい。

- 次の統合はサポートされなくなりました。
	- Systinet
	- BSM Connector
	- <sup>l</sup> NNMi
	- Enterprise Collaboration
	- AppPulse Active
- <sup>l</sup> トポロジ・ベースのイベント相関( TBEC) やイベント転送などのOMi 関連の機能はありません。
- <sup>l</sup> APM 9.30 からは OMi の組み込みが廃止されるため,SiteScope および Diagnostics から OMi にイベントが 送信されなくなり, APM にメトリックが送信されなくなります。
	- <sup>l</sup> Diagnostics のしきい値違反に関連するイベントを OMi に送信できるように設定する方法については, 「OMi の削除による Diagnostics > APM 9.30 の制限[\( QCCR1I118157\)](#page-12-0) 」(13ページ)または『[APM](https://softwaresupport.hpe.com/km/KM02352455) - [Diagnostics](https://softwaresupport.hpe.com/km/KM02352455) Integration Guide』( https://softwaresupport.hpe.com/km/KM02352455) を参照してくださ い。
	- <sup>l</sup> SiteScope からイベントを OMi に,メトリックおよびトポロジを APM に送信できるように設定する方法につ いては,『HPE SiteScope - [Integration](https://softwaresupport.hpe.com/km/KM02377525) with APM and OMi』 ( https://softwaresupport.hpe.com/km/KM02377525) を参照してください。
- <sup>l</sup> SHA は,イベントに基づくメカニズムであるシステム状況/MyBSM ステータスに関与しなくなります。
- OMi からの APM データの Business Value Dashboard(BVD) の統合はサポートされません。
- <sup>l</sup> OMi からのAPM データのパフォーマンスダッシュボード( PD) のグラフ作成はサポートされません。

**APM 9.30** と **OMi 10.11** の統合 **:** APM 9.30 では,OMi 10.11 以降との統合がサポートされます。APM-OMi 統 合の一環として,APM 9.30 からのイベントを OMi 10.11 に送信できます。APM-OMi 統合の詳細については, 『OMi [統合ガイド](https://softwaresupport.hpe.com/km/KM02256128)』( https://softwaresupport.hpe.com/km/KM02256128) を参照してください。

#### **APM 9.30** で削除された機能 **:**

- <sup>l</sup> BPI とTV の統合。
- **.** SAP, SOA, および Siebel レポート。
- コンテンツ・マネージャ・モジュールによって管理されていたサービス状況関連のコンテンツ(HI,KPI,ビジネス・ ルールなど) は def.xml で管理されるようになりました。
- App Owner Zone が削除されました。代わりに, APM 9.30 では新しいアプリケーション状況 (拡張された類 似機能) が導入されています。

APM 9.30 の変更の概要については,『BSM [9.25/9.26](https://softwaresupport.hpe.com/km/KM02391517) to APM 9.30 Migration Notes』( これらの機能を APM 9.30 に移行する手順が記載されたドキュメントへのリンク) ( https://softwaresupport.hpe.com/km/KM02391517) を参照してください。

デプロイメントおよびキャパシティ・プランナー**(** キャパシティ・カリキュレータ**) :** [デプロイメントおよびキャパシティ・プラ](https://softwaresupport.hpe.com/km/KM02225445) [ンナー](https://softwaresupport.hpe.com/km/KM02225445)( キャパシティ・カリキュレータとも呼ばれる) は HPE [ソフトウェア・サポート](https://softwaresupport.hpe.com/)・サイトにあります。

この Excel シートを使用してデプロイメントの範囲(アプリケーション,ユーザ数,予測データ)に関する情報を入 力すると,必要なハードウェアがキャパシティ・カリキュレータで計算され,デプロイメントのサイズが判別されます。 この情報は,ハードウェア要件およびデプロイメントの構成を判別する場合に使用します。[サーバデプロイメン ト]ページでセットアップおよびデータベース設定ユーティリティの実行中に,キャパシティ・カリキュレータのExcel シートからデータをアップロードできます。

認証 **:** APM の標準設定の認証方法は,ライトウェイト ・シングル・サインオン( LW-SSO) です。LW-SSO が有 効な場合は,完全修飾ドメイン名(FQDN)を使用して APM にアクセスする必要があります。これにより,サ ポートされている HP アプリケーションをシングル・サインオン・マネージャに統合でき,APM RTSM で操作できるよ うになります。FQDN を指定できなくても,LW-SSO で信頼されたホストのIP アドレスを使用できます。IP アドレ スの操作の詳細については,『プラットフォーム管理ガイド』の「認証方法」を参照してください。

インターネット一時ファイル **:** アップグレード後に APM に初めてログインする場合は,ブラウザのインターネット一 時ファイルを削除します。この操作は,APM にアクセスするブラウザごとに行う必要があります。

**Skype** アドオン **:** APM ページ( 通常はログイン・ページまたは MyBSM) で,操作が中止されたことを示す Internet Explorer 例外エラー・メッセージが表示されます。この問題を解決するには,Skype アドオンをクライアン トから削除します。詳細については,<http://support.microsoft.com/default.aspx/kb/927917> を参照してくださ い。

#### **httpd-ssl.conf** ファイルのカスタマイズ・バージョンが上書きされることがある**( QCCR1I41178)**

説明 **:** ( Apache および SSL を使用して) 安全なアクセスを行うように APM が設定されていると,ゲートウェイ・ サーバにある httpd-ssl.conf ファイルのカスタマイズ・バージョンがAPM で使用されます。このファイルは,標準 バージョンのファイルを使用したアップグレード中に上書きされ,設定が壊れる可能性があります。

回避策**:** アップグレードする前に,カスタマイズしたファイル<APM ルート ・ディレクトリ >\WebServer\conf\extra\httpd-ssl.conf をバックアップします。その後,バックアップ・バージョンを参照として 使用し,httpd-ssl.conf に加えた変更を証明書ファイルの場所に再度適用します。

#### 高可用性コントローラでサービスを移動できない**( QCCR1I46345)**

**説明** : いずれかの marble\_\* プロセスで問題がある( いずれかのプロセスを開始できないなど) 場合は, marble\_ supervisor プロセスを無効にする必要があります。このプロセスが無効になっていないと,プライマリ・サーバで問 題がある場合に,高可用性コントローラ( HAC) でプロセスのサービス( サービス状況を制御する DASHBOARD サービスなど) を別のデータ処理サーバに移動できません。

回避策**:** marble\_supervisor プロセスを無効にします。HAC により DASHBOARD サービスが別のDPS に移動 されます。

#### データベース停止の後で **APM** の再起動を必要とする場合がある**( QCCR1I46504)**

説明 **:** 管理データベースが停止したか到達不能になった後で接続が回復した場合,APM の再起動を必要 とする場合があります。

回避策**:** 管理データベースが再び利用可能になったら APM を再起動します。

#### 異なるパスを使用したゲートウェイ・サーバを追加するとログインに失敗する**( QCCR1I47337)**

説明 **:** C:\ ドライブとE:\ ドライブなど,ドライブ・パスが異なるゲートウェイ・サーバが2 つインストールされている と,APM にアクセスできない場合があります。

回避策**:** E:\<APM ルート ・ディレクトリ>\conf\settings を C:\<APM ルート ・ディレクトリ>\conf\settingsにコ ピーして,C:\ ドライブにパスの複製を作成します。

#### ソース環境で **DM-SSO** が有効になっているとアップグレードに失敗する**( QCCR1I58648)**

説明 **:** IDM-SSO を使用している場合,ソース環境で DM-SSO が有効になっておりターゲット環境ではまだ設 定されていないと,アップグレードに失敗します。

回避策**:** ターゲット環境で設定のアップグレードを実行する前に,APM ゲートウェイ・サーバで IDM-SSO を無 効にします。これを行うには,次の手順を実行します。

- 1. JMX コンソール( **http://<**ゲートウェイ・サーバ名**>:29000**) にログインし,SSO サービス( **service=SSO**) を検 索します。
- 2. [ParamValue]ボックスで **setSingleSignOnMode** 操作を見つけ,「**Lightweight**」と入力します。
- 3. [起動]をクリックします。

APM が起動して動作中になったら,APM から IDM-SSO を有効にできます( [管理]**>**[ユーザおよび権限]**>** [認証管理]ウィザード) 。

<span id="page-10-0"></span>プラット フォーム

認証 **:** HP Business Service Management を Oracle データベースとの組み合わせでインストールし,LDAP Active Directory サーバでユーザの同期を有効にしている場合,LDAP サーバで設定したのと同じ UID を( 大 文字と小文字も正確に) 使って HP Business Service Management にログインしていることを確認します。これ は,Oracle データベースが大文字と小文字を区別する一方で,LDAP Active Directory は大文字と小文字を 区別しないため,大文字と小文字が正しくない UID でログインすると予期しない結果につながる可能性がある ためです。

たとえば,ユーザがLDAP Active Directory に存在する **testuser** を呼び出して HP Business Service Management にログインした場合,HP Business Service Management ユーザ**testuser** が自動的に作成さ れ,このユーザに HP Business Service Management の[ユーザ管理]インタフェースで権限を割り当てることが できます。その後 HP Business Service Management に **Testuser** としてログインした場合,( Active Directory は大文字と小文字を区別しないため) LDAP Active Directory サーバからユーザの存在を確認したことが通知 され,このユーザに HP Business Service Management へのログインが許可されます。ところが,( Oracle データ ベースは大文字と小文字を区別するため) Oracle データベースはこのユーザを **testuser** と識別せず,ユーザ **Testuser** は新しいユーザとみなされて,**testuser** に割り当てられた権限が適用されません。

**NLS\_LENGTH\_SEMANTICS:** Oracle パラメータ NLS\_LENGTH\_SEMANTICS はデフォルトの「BYTE」に設 定することをお勧めします。「CHAR」に設定すると,データベースのパフォーマンスが低下する場合があります。

インフラストラクチャ設定 **:** インフラストラクチャ設定に対する変更は監査ログに記録されません。

スキーマの作成 **:** 数字で始まるスキーマは作成できません。

#### データ処理サーバが停止しているとダウンタイム通知が送信されないことがある**( QCCR1I44964)**

説明 **:** データ処理サーバが何らかの理由で停止していると,データ処理サーバの停止期間の開始と終了を示 すダウンタイム通知が送信されないことがあります。 受信者に送信するダウンタイムに関する通知は, ダウンタイ ムの作成時に設定されます。

回避策**:** なし :

#### **Java** アプレットのロードに失敗することがある**( QCCR1I57396)**

説明 **:** 説明 : Java アプレットのロードが断続的に失敗することがあります。

回避策**:** APM で Java アプレットがロードに失敗する場合は,Java クライアント ・キャッシュをクリアします。

- 1. Windows の[コントロールパネル]で[**Java**]をクリックします。
- 2. [全般]タブで[設定]**>**[ファイルの削除]を選択します。

「**Internet Explorer** セキュリティ強化」が有効になっている場合にアプレットのロードに失敗する **( QCCR1I59140)**

説明 **:** 一部の環境では,クライアント ・マシンで **Internet Explorer** セキュリティ強化( [**LDAP** グループのマッピン グ]ウィザードなど) が有効になっている場合に特定のアプレットのロードに失敗します。

回避策**:** クライアント ・マシンで Internet Explorer セキュリティ強化を無効にします( たとえば,[コントロール パネ ル]**>**[プログラムの追加と削除]**>**[**Windows** コンポーネントの追加と削除]を選択し,[**Internet Explorer** セ キュリティ強化の構成]にスクロール・ダウンしてチェック・ボックスをオフにします)。

#### **APM** から別個のドメインで **LB** を介してアクセスするとログイン画面が表示されない**( QCCR1I60724)**

説明 **:** FQDN を使用して APM に接続しても,ログイン画面に次のエラーが表示されます。 HPE Application Performance Management の URL には,完全修飾ドメイン名 (FQDN) が含まれる必要があります。

回避策**:** アドレス・バーに HPE Application Performance Management のURL を再度入力し,APM ゲートウェ イからの負荷分散仮想 IP を解決する DNS 解決があるかどうか確認してください。

#### **MIB** 検証プログラムで複数の問題が返される**( QCCR1I78961)**

説明 **:** MIB 検証プログラムで複数の問題が返されます。

回避策**:** なし :

#### ダウンタイム管理のカスタマイズ**( QCCR1I91787)**

説明 **:** ダウンタイム・リソースのフル・コントロール権限が割り当てられているユーザは,すべてのCI ダウンタイム ( ダウンタイムのフル・コントロール権限を持つ別のユーザが作成した CI ダウンタイムも含む) を変更できます。 ユーザが自分で作成していないダウンタイムを無効化または変更できてしまうのは問題です。

回避策**:** なし :

#### 複数の **LDAP** のユーザ名は一意である必要がある**( QCCR1I102048)**

説明 **:** 異なる LDAP で同じユーザ名を使用して作成されたユーザは 1 人のユーザに統合されます。そのため, 複数のLDAP のユーザ名は一意である必要があります。

#### 回避策**:** なし :

#### 新しいクエリに基づいてエンリッチメント ・ルールを作成できない**( QCCR1I119184)**

説明 **:** 新しいクエリに基づいているエンリッチメント ・ルールは保存できません。

回避策**:** エンリッチメント ・ルールを作成する前にクエリを作成し,ルールの作成時に[既存のクエリに基づいてエ ンリッチメントを作成]オプションを選択して使用します。

#### **Oracle** で手動で作成されたスキーマで **APM** が開始されない**( QCCR1I119376)**

説明 **:** Oracle で手動で作成されたスキーマで APM が開始されません。

回避策**:** アップグレード ・ウィザードを使用して Oracle のスキーマを作成します。詳細については,『[APM](https://softwaresupport.hp.com/km/KM02225469) [Upgrade](https://softwaresupport.hp.com/km/KM02225469) Guide - BSM 9.25 or 9.26 to APM 9.30』( https://softwaresupport.hp.com/km/KM02225469) を参照 してください。

<span id="page-11-0"></span>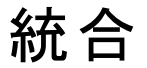

**EMS** 統合 **:**

- <sup>l</sup> EMS 統合設定ファイルに含まれる式の最大サイズは 4000 文字です。
- <sup>l</sup> SiteScope のバージョンをアップグレードする場合,設定ファイルがEMS モニタで検出されないことがありま す。その場合は,ユーザ・インタフェースで設定ファイルの内容を EMS モニタ設定に手動でコピーします。

#### **APM-Diagnostics** 統合**(** [管理]>[**Diagnostics**]**)** で短縮名に関するエラーが発生し,**FQDN** を再入力で きない**( QCCR1I62229)**

説明 **:** Diagnostics サーバを APM に登録する場合は,FQDN を使用する必要があります。Diagnostics サーバ に FQDN 以外を入力すると,登録で問題が発生する場合があります。

回避策**:** 以下のURL を使用し,URL にある「topazhost」の名前を APM ゲートウェイ・サーバのFQDN に置き 換え,APM で[Diagnostics の設定]ページをクリアします。

http://topazhost/opal/uibridge/action/registration.do?action=set\_registration&customer\_ name=Default%20Client&opal\_protocol=&opal\_port=&opal\_full\_host=

#### <span id="page-12-0"></span>**OMi** の削除による **Diagnostics > APM 9.30** の制限**( QCCR1I118157)**

BSM の以前のリリースでは, Diagnostics は CI, メトリック, およびイベントを BSM に送信していました。アプリ ケーション・インフラストラクチャ CI の状況インジケータ・ステータス( 色分け) は,OMi イベント ・チャネルを介して BSM に送信されるイベントに基づいていました。

APM 9.30 からは OMi の組み込みが廃止されたため, イベントは Diagnostics から単一の OMi に送信され, CI とメトリックは引き続き APM に送信されます。この変更により,APM 9.30 のアプリケーション・インフラストラクチャ CI(Diagnostics プローブ, Oracle/MSSQL データベース, IBM WebSphere MQ, WebSphere AS 動的キャッ シュ, IBM WebSphere MQ, IBM MQ, WebLogic AS, JBOSS AS, SQL Server, MSSQL データベース, Oracle iAS, Oracle, SAP, SAP R3 Server, VMware ESX Server, ホスト・ノード) で正しい HI ステータスが表 示されません。

これらのCI のHI ステータスは,未知( 青の疑問符) として表示されます。BSM 9.2x から APM 9.30 にアップグ レードすると,アップグレード前に CI で最後に受信したステータスが表示されます。

回避策**:** Diagnostics のしきい値違反に関連するイベントを OMi に送信できるようにするには,Diagnostics サーバの**server\bin** ディレクトリで次の手順を実行します。

- 1. **cscript switch\_ovo\_agent.vbs -server <OMi** の **FQDN > -cert\_srv <OMi** の **FQDN>** を実行します。
- 2. [**OMi** 管理]**>**[証明書要求]に移動し,証明書を付与します。
- 3. **cscript switch\_ovo\_agent.vbs -server <OMi** の **FQDN> -cert\_srv <OMi** の **FQDN>** を再度実行しま す。これですべてのタスクが正しく表示されるようになります。

#### **HPE APM 9.30** への **SiteScope** のリダイレクトが機能しない**( QCCR1I118851)**

ステージング・アップグレードを使 用して BSM 9.26 から APM 9.30 に SiteScope をリダイレクト すると, 次 のエラー が表示されます。

「HP Business Service Management への再登録に失敗しました : BAC API の呼び出しに失敗しました。」

#### 回避策**:**

- 1. [**APM 9.30**]**>**[管理]**>**[システム可用性管理]に移動します。
- 2. [サマリ]表示枠で, [SiteScope 統合]を選択して <u>×</u> | をクリックします。 統合が自動的に SiteScope 側 から削除されます。
- 3. \* をクリックして,再度統合を作成します。

# <span id="page-13-0"></span>レポートとレポートの作成

**PDF:** PDF にエクスポートしたレポート内のグラフは,グラフが画像として保存されるため,検索できません。表内 は検索できます。

エクスポート **:** グラフは Excel および XML にエクスポートできません( CSV はサポートされます) 。

#### 定期レポートが送信されない**( QCCR1I66606)**

説明 **:** レポート ・スケジューラまたは「今すぐ送信」メカニズムを使用して送信されたお気に入りレポートが受信 者の電子メール・アドレスに届きません。

回避策**:** [**SMTP** 送信者名]設定で電子メール形式が使用されていることを確認してください。[**SMTP** 送信 者名]は,APM のインストール時に[管理]**>**[プラットフォーム]**>**[セットアップと保守]**>**[インフラストラクチャ設 定]**>**[定期レポート]で設定します。

**APM/**ユーザ・レポート **-** レポートを **PDF** にエクスポートすると,ヘッダ**/**フッタで参照される画像**(** インターネットの **URL** を指し示す**)** が失われる**( QCCR1I89512)**

説明 **:** レポートを PDF にエクスポートすると,ヘッダ/フッタで参照される画像が失われます。代わりに「X」が表示 されます。

回避策**:** APM ゲートウェイ・サーバの次の場所に画像を配置します。 <APM インストール・フォルダ>\AppServer\webapps\site.war\images

<span id="page-13-1"></span><img src="http://<APM GW>/topaz/images/<画像名>" /> のようにヘッダ/フッタの画像にアクセスします。

# <span id="page-13-2"></span>サービス状況

# 管理

ルールAPI を使用すると,Groovy スクリプト言語でサービス状況およびサービス・レベル管理の新しいビジネス・ ルールを作成できます。APMドキュメントには, API ルールの基本的な例が含まれています。お客様の要求に 基づいたルールのほかの例については,以下を参照してください。

• HPE Live Network : <https://hpln.hpe.com/product/operations-bridge/content> の[**Resources**]**>**[**File Repository**]**>**[**Documentation**]**>**[**Service Health**]**>**[**Rule Descriptions**]**>**[**Custom Business Rule for HI.docx**]

• HPE ソフトウェア・サポート : [https://softwaresupport.hpe.com/km/KM778069](https://softwaresupport.hp.com/group/softwaresupport/search-result/-/facetsearch/document/KM778069)

#### ブレークダウン設定を変更してもサービス状況コンポーネントが更新されない**( QCCR1I46143)**

説明 **:** ブレークダウン UI でブレークダウン設定を変更しても,サービス状況コンポーネントが更新されません。

回避策**:** ブレークダウンをローカル影響ビュー( 場所ごとのトランザクションなど) で設定し,( トランザクションごとの 場所などに) ブレークダウン・タイプを変更する場合は,次の手順を実行する必要があります。

- 1. 元のブレークダウン設定を編集し,新しいブレークダウン・タイプを[なし]として選択します。
- 2. 変更内容を保存し,変更が有効になるまで数分待機します。
- 3. ビューを選択し,定義したいタイプにブレークダウン・タイプを編集します。

#### トリプレットに加えた変更がサービス状況計算に反映されない**( QCCR1I59377F)**

説明 **:** [**RTSM CI** タイプ マネージャ]**>**[計算された関係]**>**[トリプレット]で影響リンクを定義するトリプレットに 変更を加えても,変更内容がサービス状況計算に反映されません。

回避策**:** 変更を加えた後で,JMX コンソール( http://<サーバ名>:21212/jmx-console) にアクセスします。 サービスの[**UCMDB**]リストで[**TQL** サービス]を選択し,カスタマID を使用して **retrieveTqlNames** を呼び出し ます。結果から marble\_dashboard\_tgl を見つけ, [**非アクティブ化**]をクリックします。非アクティブ化が完了した ら, [アクティブ化]をクリックします。これで, 変更した影響リンクがサービス状況計算に反映されます。

#### 非表示のルール・パラメータの標準設定値が失われる**( QCCR1I65242)**

説明 **:** 非表示のルール・パラメータを持つルールを使用する KPI 割り当てを作成し,その割り当てが別のルー ルを使用する既存 KPI を更新する場合, 非表示のルール・パラメータの標準設定値が失われます。通常, こ れによってルールの計算が影響を受けます。これは新規 KPI には当てはまりません。割り当てによって更新され る前に,別のルールを持っていた既存 KPI にのみ当てはまります。

回避策**:** 割り当てを更新する前に,ルール・リポジトリでルール定義を編集し,非表示のルール・パラメータを設 定可能( 表示) に変更してください。変更後,KPI 割り当てのルールを更新し,既存 CI を同期できます。割り 当てを保存した後は,ルール・パラメータを非表示に戻すことができます。または,KPI の割り当てを実行する前 に, 既存 KPI を削除する方法もあります。この方法を使うと, 割り当てで KPI を更新するかわりに作成します。

#### **BSMDowntime\_impact** クエリに基づくローカル影響パターン・ビューを作成できない**( QCCR1I65385)**

説明 **:** [サービス状況管理]**>**[ビュー ビルダ]内で **BSMDowntime\_impact** クエリに基づくローカル影響パター ン・ビューを作成できません。

回避策**:** [**RTSM** 管理]**>**[モデリング スタジオ]内で **BSMDowntime\_impact** クエリに基づくパターン・ビューを 作成できます。

<span id="page-14-0"></span>アプリケーション

サービス状況の監視リスト・コンポーネントではブレークダウンをサポートしていません。ローカル影響ビューの仮想 CI( ブレークダウン CI) は,監視リストに追加できません。

**PNR KPI** の永続性 **:** データ処理サーバが失敗したりシステムを再起動したりした場合,サービス状況のPNR KPI では永続性が保持されません。SLA が再計算されるまで PNR KPI には初期化時のステータスが表示さ れ,再計算された時点で PNR 値が更新されます。

#### 夏時間 **:**

<sup>l</sup> 夏時間( DST) に伴う変更( 時刻を進める,または遅らせる) の間,時間変更の期間を含むレポートでは, データが1時間分欠落する(時刻を進める場合)か,同じ時間のデータが2組存在します(時刻を遅らせ る場合) 。

<sup>l</sup> レポートの時間範囲に夏時間( DST) に伴う変更の時間が含まれていると,その期間のデータは,DST 時 間の変更後に不正確になります。すべての時間範囲で正しいデータを取得するには,2 つの別個のレポー ト( 1 つは DST 時間の変更前,もう 1 つは DST 時間の変更後) を出力します。

#### [構成アイテム]ダイアログ・ボックスを移動すると **UI** がフリーズすることがある**( QCCR1I42825)**

説明 **:** 360°ビューでツールバーの[フィルタ]アイコンを選択してから[構成アイテム]リンクをクリックすると,[構成ア イテム]ダイアログ・ボックスが開きます。このダイアログ・ボックスを画面内で移動すると,UI がフリーズすることがあ ります。

回避策**:** コンポーネントを再選択して再度有効にします。

#### 管理データベースが停止すると **360°**ビューで致命的なエラーが発生する**( QCCR1I46512)**

説明 **:** 高可用性およびロード ・バランサで作業をしているときに管理データベースが停止すると,360°ビューで致 命的なエラーが発生します。

回避策**:** APM からログアウトし,再度ログインします。

#### ブレークダウン・ビューの矛盾した表示**( QCCR1I47502)**

説明 **:** ビューでブレークダウンを定義した後で新しいサンプルが受信されず,サンプルが一部の場所からのみ受 信された場合,場所に関する矛盾した最悪ステータスがビューに表示されることがあります。

回避策**:** なし :

#### **HI** を標準設定にリセットできない**( QCCR1I48559)**

説明 **:** 状況インジケータ・コンポーネントでは,HI を標準設定の状態にリセットするためのメニュー・コマンド[状 況インジケータのリセット]は,メトリックベースのインジケータに対して動作しません。

回避策**:** なし :

#### ユーザおよびカスタマごとにセッションで **1** つのフィルタのみが保存される**( QCCR1I52699)**

説明 **:** 階層コンポーネントでは,( クイック・フィルタまたは詳細フィルタに関係なく) ユーザおよびカスタマごとに一 度 に使 用 できるフィルタは 1 つに限 定 されています。 つまり, ユーザが 1 つの階 層 コンポーネント で 1 つのフィルタ を使用しており, 別の階層コンポーネントで異なるフィルタをアクティブ化すると,最初のフィルタは無効になりま す。

回避策**:** なし :

**Web** サーバまたはアプリケーション・サーバの再起動時にフィルタに加えた変更が保存されない **( QCCR1I62605)**

説明 **:** ロード ・バランサを使用する高可用性環境で作業を行っており,Web サーバまたはアプリケーション・サー バの再起動時にサービス状況で既存のフィルタを編集しても,フィルタに加えた変更は保存されません。

<span id="page-15-0"></span>回避策**:** なし :

# MyBSM

**MyBSM** から移動した場合の **JavaScript** エラー**( QCCR1I47291)**

説明 **:** Internet Explorer の一部のバージョンで JavaScript エラーを表示するようにブラウザが接続されていると, MyBSM から APM の異なるアプリケーションに移動した場合にポップアップ・ウィンドウが表示されます。このウィン ドウには,この **Web** ページのエラーにより、正しく機能しない場合があります というメッセージが表示されます。

このメッセージは問題を示すものではありません。MyBSM で加えた変更はすべて保存され,MyBSM も引き続 き正常に動作します。

回避策**:** このメッセージが表示されないようにするには,Internet Explorer で[インターネット オプション]**>**[詳細 設定]タブにアクセスし,[スクリプト エラーごとに通知を表示する]チェック・ボックスをクリアします。

**MyBSM** でコンポーネント ・ギャラリのポップアップをドラッグすると,パフォーマンスの問題が発生する **( QCCR1I92585)**

**説明** : MyBSM でコンポーネント・ギャラリのポップアップをドラッグすると, パフォーマンスの問題が発生します。 フォーカスが失われ,ユーザが再度ポップアップにフォーカスを合わせないとドラッグできなくなることがあります。

<span id="page-16-0"></span>回避策**:** なし :

# サービス・レベル管理

ルールAPI を使用すると,Groovy スクリプト言語でサービス状況およびサービス・レベル管理の新しいビジネス・ ルールを作成できます。APM ドキュメントには,API ルールの基本的な例が含まれています。お客様の要求に 基づいたルールのほかの例については,以下を参照してください。

• HP Live Network : <https://hpln.hp.com/node/14127/contentfiles> の[**Service Health/Service Level Management**]**>**[**Tools & Scripts**]

• HP ソフトウェア・サポート : [https://softwaresupport.hpe.com/km/KM778069](https://softwaresupport.hp.com/group/softwaresupport/search-result/-/facetsearch/document/KM778069)

**PNR KPI :** サービス・レベル管理では,CI に複数のPNR KPI ( サービス状況で定義) をアタッチできません。

**SLA** 内の **CI :** RTSM の元の定義で CI 自体のコピーがCI に含まれているときは,CI を SLA に追加できませ ん。これは,SLA 計算ではネストしても意味を成さないためです( サービス・レベル管理のCI 計算で,CI の結 果を値として使用できない) 。ネストすると,一般エラーが発生して操作が失敗します。ただし,CI にそのCI 自 体の子孫が含まれていない場合は,同一 CI を SLA に複数回追加できます。この場合,サービス・レベル管 理で実行される CI 計算は 1回のみです。したがって, SLA 階層での CI の位置とは無関係に目標は同じとな ります。

#### ビジネス・トランザクションと **SAP** トランザクション間のリンクが無効になる**( QCCR1I47274)**

説明 **:** APM を再起動すると,ビジネス・トランザクションとSAP トランザクション間の自動リンクが無効になりま す。

<span id="page-16-1"></span>回避策**:** リンク・メカニズムを有効にするには,MercuryAS プロセスで VERTICALS サービスを再起動します。

# エンド・ユーザ管理

**RUM** 管理 **-** 一般的なプロトコルでバックエンド層の検出が無効になる**( QCCR1I64131)**

説明 **:** EUM 管理では,[層の自動検出を有効にする]チェック・ボックスが選択されていても,次の一般的なプ ロトコル層での自動検出が機能しません。

- $l$  TCP 要求応答
- <sup>l</sup> TCP ストリーミング
- **.** UDP 要求-応答
- <sup>l</sup> UDP ストリーミング

回避策**:** なし :

**Java 7u9** プラグインを使用している場合,エンド ・ユーザ管理**( EUM)** の[警告]タブでエラーが発生する **( QCCR1I79407)**

説明 **:** ブラウザで Java 7u9 プラグインを使用している場合,EUM 管理の[警告]タブをクリックするとエラーが発 生します。

回避策**:** Java ブラウザのキャッシュをクリーンアップしてから,[警告]タブを再度開きます。Java キャッシュをクリー ンアップするには,次の手順を実行します。

- 1. [スタート]>[コントロール パネル]>[**Java**]に移動します。
- 2. 「インターネットー時ファイル]セクションで, [設定]をクリックします。
- 3. [一時ファイルの設定]ダイアログ・ボックスで,[ファイルの削除]をクリックします。

名前に **87** 文字,または説明に **166** 文字を超えるアジア言語の文字を使用すると,**RUM** アクションの作成に 失敗する**( QCCR1I89760)**

説明 **:** APM でアジア言語の文字を使用して新しい RUM アクション/ページを作成する場合,名前は 87 文字 以下,説明は 166 文字以下に制限されます。

<span id="page-17-0"></span>回避策**:** なし :

# Business Process Monitor

**VuGen** スクリプト **:** スクリプトのランタイム設定で構成された自動構成スクリプト( .pac ファイル) のプロキシ設定 を使用する VuGen で作成されたスクリプトを実行するときに,.pac ファイルのいずれかのプロキシが利用不可の 場合,VuGen または Business Process Monitor のどちらかでスクリプトを再生すると応答時間が長くなり,タイ ムアウトによりスクリプトに失敗することがあります。Internet Explorer ではこの問題が発生せずにスクリプトを実行 でき,利用できないプロキシは無視されます。

ページ・コンポーネント ・ブレークダウン **URL :** ( エンド ・ユーザ管理または Business Process Monitor から) ペー ジ・コンポーネント ・ブレークダウンを実行する場合は,ターゲット URL が144 文字に制限されます。

#### **Windows** での **BPM** インスタンス

説明 **:** Windows 7 では,システム・ユーザ( 標準設定) または管理権限を持つユーザとして BPM インスタンスを 実行する必要があります。

#### 回避策**:** なし :

# <span id="page-18-0"></span>Real User Monitor

#### アップグレードした **RUM** データで一部のアクティブ・フィルタが動作しない**( QCCR1I62276)**

説明 **:** バージョン 9.x にアップグレードした RUM データに対してレポートを生成すると,一部のアクティブ・フィルタ がレポートで動作しません。

回避策**:** なし :

#### **RUM** レポートを利用できない**( QCCR1I63076)**

説明 **:** RUM レポートを APM で利用できません。

回避策**:** 新規 APM システムへの初回ログインで RUM のアプリケーションを設定する場合は,APM からログアウ トし,再ログインした後に RUM レポートにアクセスしてください。

#### **Client Monitor** プローブで **4xx** および **5xx** エラー・イベントをキャプチャして報告できない**( QCCR1I111139)**

説明 **:** Client Monitor プローブで 400 番台のエラー( 例 : ページが見つかりません) や500 番台のエラー( サーバ・ エラー) などのHTTP エラー・イベントが報告されません。

<span id="page-18-1"></span>回避策**:** なし :

# システム可用性管理とSiteScope

SiteScope のリリース·ノート: SiteScope の制限事項ー覧については, SiteScope のリリース·ノートを参照し てください。

**SiteScope** のドキュメント : SiteScope に用意されているドキュメンテーションは,スタンドアロンのヘルプ・システム のみです。APM ヘルプには含まれていません。

**SAM 管理でのコピーと貼り付け :** システム可用性管理では, SiteScope の1 つから別の SiteScope にオブジェ クトをコピーするときに依存関係の確認が行われません。そのため,ほかのオブジェクトに依存するオブジェクトを 別のSiteScope にコピーしたときに,被依存オブジェクトがコピー先のSiteScope に存在しない場合があります。

**SAM** 管理の[ページが表示されない]エラー **:** SiteScope サービスがダウンしている場合,システム可用性管理 ではエラーを受信する代わりに[ペー**ジが表示されない**]エラーが表示されます。

**SiteScope** のリセット **:** APM が実行中でないときに SiteScope をリセットすると,APM が再び実行状態となった とき,リセットした SiteScope は設定可能なプロファイルを持つ状態で登録済みとしてシステム可用性管理に 表示されます。このような SiteScope は, APM の実行中にリセットする必要があります。

**SAM** 管理の[最近使用したモニタ] **:** システム可用性管理を終了するとき,[新規モニタ]ページの[最近使用 したモニタ]のリストが保存されません。

**SiteScope** プラットフォーム **:** システム可用性管理で SiteScope プロファイルを作成中に作成処理で何らかの エラーが発生した場合,その後プロファイルの表示名を変更しても,標準設定のプロファイル名がそれに応じて 変更されません。[プロファイル名]フィールドと[SiteScope のエージェント マシンの場所]フィールドに必要な値が 入力されていることを確認してください。

#### モニタ・デプロイメント・ウィザードで,標準設定のトポロジが定義されているモニタのトポロジ・レポートしかサポー トされない**( QCCR1I39697)**

説明 **:** モニタ・デプロイメント ・ウィザードでサポートされるのは,標準設定のトポロジが定義されているモニタのト ポロジ・レポートのみです。つまり,CI にテンプレートを追加できるのは,そのCI のタイプが,テンプレートのすべて のモニタの標準設定のCI タイプである場合のみです。

#### 回避策**:** なし :

#### **JBoss** アプリケーション・サーバの回復後,**SAM** 管理の[サマリ]にデータがない**( QCCR1I44570)**

説明 **:** JBoss アプリケーション・サーバがサーバ・クラッシュから回復した後,APM を再起動するまで SAM 管理 の[サマリ]タブの右側の表示枠にデータが表示されません。

回避策**:** APM を再起動します。

#### **Internet Explorer 7** での「**408 Request Timeout**」エラー

説明 **:** Internet Explorer 7 を使用してシステム可用性管理から SiteScope にアクセスすると,「408 Request Timeout」エラーが表示されます。

回避策**:** SiteScope サーバからのクッキーを許可するようにブラウザを設定します。

- 1. Internet Explorer で, [ツール]>[インターネット オプション]>[プライバシー]タブと選択し, [詳細設定]ボ タンをクリックします。
- 2. [自動 **Cookie** 処理を上書きする]を選択し,[ファースト パーティの **Cookie**]と[サード パーティの **Cookie**]が[受け入れる]に設定され,[常にセッション **Cookie** を許可する]が選択されていることを確認 します。

#### ロード ・バランサを使用する **APM** サーバに **SiteScope** を登録する場合の設定**( QCCR1I56354)**

説明 **:** ロード ・バランサを使用する APM サーバに SiteScope を登録する場合,ゲートウェイ・サーバ名とIP アド レス( [管理]**>**[システム可用性管理]**>**[分散設定]) がアプリケーション・ユーザURL の標準仮想サーバ( デー タ・コレクタ URL の標準仮想サーバではない) になっていることを確認します。このURL は,[管理]**>**[プラット フォーム]**>**[セットアップと保守]**>**[インフラストラクチャ設定]**>**[ファウンデーション]**>**[プラットフォーム管理]**>**[ホス トの設定]テーブルで確認できます。

回避策**:** なし :

#### **SiteScope** と **Discovery and Dependency Mapping** 間で調整が行われない**( QCCR1I56709)**

**説明** : 標準設定の SQL Server インスタンスのみが存在する場合, SiteScope とDiscovery and Dependency Mapping 間では調整が行われません。標準設定値である「SQLServer」がSiteScope では CI 名として示さ れ,DDM ではホスト名として示されます。

回避策**:** 名前付きインスタンスを持つ SQL データベースをインストールします。

#### 負荷分散環境では **SAM** 管理の一部の操作を実行できない**( QCCR1I58582)**

説明 **:** SiteScope 10.x 以降がAPM に統合されている場合,負荷分散環境では SAM 管理の次の操作を 実行できません。

- 1 つの SiteScope から別の SiteScope にコピーする。
- グローバル検索と置換を実行する。
- モニタ・デプロイメント・ウィザードを実行する。

回避策: データ・コレクタ URL の標準仮想サーバではなくアプリケーション・ユーザ URL の標準仮想サーバを使 用して,SiteScope を APM サーバに登録( または削除して再登録) します( [管理]**>**[システム可用性管理]**>** [分散設定]**>**[ゲートウェイ サーバ名**/IP** アドレス]で URL を入力) 。このURL は,[管理]**>**[プラットフォーム]**>** [セットアップと保守]**>**[インフラストラクチャ設定]**>**[ファウンデーション]**>**[プラットフォーム管理]**>**[ホストの設定] テーブルで確認できます。

データの損失を避けるために SiteScope を APM から削除できない場合は,APM の[統合プリファレンス]にある SiteScope でホスト名を変更できます( [プリファレンス]**>**[統合プリファレンス]**>**[**Business Service Management** マシン名**/IP** アドレス]) 。

#### **SISConfigurationEnrichmentUpgrader** の失敗**( QCCR1I65694)**

説明 **:** APM のアップグレード時に SISConfigurationEnrichmentUpgrader が「失敗」,「一部失敗」,または「不 要」のいずれかのステータスを報告する場合,または APM コンテンツ・パックが自動アップロードされない場合が あります。

回避策**: <APM** のルート ・ディレクトリ**>\conf\opr\content** フォルダにある **blockAutoUpload** ファイルを削除し てください。

# <span id="page-20-1"></span><span id="page-20-0"></span>Run-time Service Model( RTSM)

インストールとアップグレード

### インストールされている **Data Flow Probe 10.22** の **MySQL** バージョンを手動で更新できるようになりました。こ れは,**MySQL** の最新バージョンを使用するお客様のための任意の手順であるため,運用プローブでは必ずし も必要ではありません。

Data Flow Probe の MySQL バージョンを更新するには、次の手順で行います。

- 1. Data Flow Probe が実行されているマシンにログインします。
- 2. ( コンソールまたは **UCMDB** プローブ・サービスのいずれかを使用して) Data Flow Probe を停止します。
- 3. [サービス]コンソールを開き,**UCMDB\_Probe\_DB** サービスを特定して,MySQL サービスを停止します。
- 4. MySQL インストール( 例 : C:\hp\UCMDB\DataFlowProbe\MySQL) を特定します。
- 5. MySQL ディレクトリを別の名前に変更します。この手順の目的はバックアップです。
- 6. 新しいバージョンが格納されている **MySQL.zip** ファイルを Data Flow Probe マシンにコピーし,新しい MySQL ディレクトリがDataFlowProbe ディレクトリに作成されるように DataFlowProbe ディレクトリで抽出し ます( 例 : C:\HP\UCMDB\DataFlowProbe\MySQL ディレクトリ) 。
- 7. 正しいパスが含まれるように **MySQL\my.ini** 設定ファイルを編集します。

たとえば, Data Flow Probe が C:\HP\UCMDB\DataFlowProbe ディレクトリにインストールされている場合, 次の行が含まれるように **my.ini** を更新します。

# The MySQL server

[mysqld]

basedir = "C:/hp/UCMDB/DataFlowProbe//MySQL/"

datadir = "C:/hp/UCMDB/DataFlowProbe//MySQL/data/"

tmpdir = "C:/hp/UCMDB/DataFlowProbe//MySQL/temp/"

- 8. MySQL サービスを開始します。
- 9. **clearProbeData.bat** スクリプト( 例 : C:\HP\UCMDB\DataFlowProbe\tools\clearProbeData.bat) を実行 します。
- 10. Data Flow Probe を開始します。

クライアント ・マシンを Java 7 Update 2 または 3 にアップグレードすると,ダイアログ・ボックスのテキスト ・フィールドが 選択されていないため,ユーザはフィールドを手動でクリックして選択する必要があります。この制限は,Internet Explorer ブラウザおよび Firefox ブラウザを使用している場合に発生することがあります。Google Chrome ブラウ ザを使用している場合は発生しません。

Data Flow Probe を個別のモードでインストールしてマネージャ・プロセスとゲートウェイ・プロセスが個別のマシンで 実行されるように設定する場合は、ディスカバリ・フロー・プローブ・マネージャのマシン上で次の追加設定を行う 必要があります。

- 1. プローブ・マネージャのプローブ ID( appilog.collectors.probe.name) は,プローブ・ゲートウェイのインストール 時に設定したプローブ ID と同一にする必要があります。
- 2. マネージャ・プロセスが実行中の場合は,プロセスを停止します。
- 3. **<UCMDB** のインストール・ディレクトリ**>\ DataFlowProbe\conf\DiscoveryProbe.properties** を開き,次 のコードを特定してください。

# The Domain name

appilog.collectors.domain = \${DefaultDomain}

4. コードを修正して Data Flow Probe の実際のドメインを記述します。標準設定のドメイン DefaultDomain では,コードは次のとおりです。

# The Domain name

appilog.collectors.domain = DefaultDomain

5. DiscoveryProbe.properties を保存し,マネージャ・プロセスを起動してください。

ジョブのタイム・ゾーンが「Discovery probe time zone」( ディスカバリ・プローブのタイム・ゾーン) 以外に設定されて いた場合,最新のAPM パッチへのアップグレード後に正しいタイム・ゾーンに設定し直す必要があります。

BSM を以前のバージョンからアップグレードするとき, データ・フロー管理モジュールで更新権限および表示権限 を有効にし,実行権限を無効にしていた場合は,それらのモジュールで関連ユーザの実行権限および更新権 限を選択し, 手動で再有効化する必要があります。アダプタ管理については, 権限を「更新」に設定する必要 があります。

RTSM Integration Studio で統合( たとえば,中央 UCMDB とRTSM の間のトポロジ同期統合) が設定されて いる場合は,統合がスケジュールされていなくても, アップグレード直後にアクティブな統合ポイントの作成ジョブ がData Flow Probe で実行されます。統合を実行しない場合は,統合を無効にしてから,以前のBSM 9.x バージョンからアップグレードを実行してください。

# <span id="page-22-0"></span>アプリケーションとモデリング

標準設定では,非表示クエリがパッケージ・マネージャに表示されなくなりました。 パッケージ・マネージャに非表 示クエリを表示するには,[ユーザプリファレンス]に移動し,[モデリングスタジオ]ユーザ・プリファレンスの[非表 示クエリの表示]の値を true に変更します。

Changed during x hours 演算子を使用して,連携する履歴クエリ・ノードが含まれる TQL クエリを計算できない 場合,**..\<**データ処理サーバのルート ・ディレクトリ**>\odb\content\adapters** ディレクトリにある CmdbHistoryAdapter を再デプロイします。

インフラストラクチャ設定マネージャで[再検出をサポートするビュー内の最大 **CI** 数]が非常に大きい値に設定 されていると,APM サーバが正常に起動しない場合があります。

Job Definition Scheduler で Cron 式を作成するとき,時間と日付は将来の値を指定する必要があります。現 在の日付または過去の日付を指定すると,エラーが発生します。

削除権限を CIT に割り当てると,CIT のサブクラスもすべて削除可能となります。

作成権限を CIT に割り当てると, CIT の更新とサブクラスの作成もすべて可能となります。

エンリッチメント・マネージャ, 影響分析 マネージャ, CIT マネージャでは, 複数のCIT とそれらを接続する関係を 選択し, [**選択したオブジェクトのみ**]オプションを有効にして[画像にマップをエクスポート]を選択すると, 生成さ れる画像に関係名が表示されません。

READ\_ONLY\_CLASS 修飾子が割り当てられている CIT でも編集ができます。

UCMDB/RTSM ブラウザをマルチディスプレイ環境で実行しているときは、画像キャプチャ・ツールでスクリーン・ ショットをキャプチャできません。

定期レポート およびスケジュールされたスナップショット の[ジョブ リスト]ダイアログ・ボックスで[フィルタのクリア]ボタ ンが正常に機能しません。

影響分析マネージャで新しい影響ルールを作成するときに,ウィザードの[影響ルールグループ]ページで [**UCMDB**]チェック・ボックスを選択しなかった場合も,作成した影響ルールを IT ユニバース・マネージャ内で実 行できます。

IT ユニバースで[取得関連]表示枠から[Virtual Compound]リンクを右クリックすると,[複合パスを表示]オプ ションが無効になります。

選択した CI の表示ラベル名とクラス名の取得を JavaScript で行うためのAPI がCI セレクタに追加されまし た。

- String getSelectedCmdbObjectDisplayNames()
- String getSelectedCmdbObjectClassNames()

新しいメソッド **retrieveAllActiveUsers()** を JMX コンソールの**UCMDB-UI:name=UCMDB Integration** セク ションから利用できるようになりました。このメソッドは,UCMDB バージョン 8.0x で利用できた **getAllActiveUsers()** メソッドに相当します。

UCMDB\_JavaAPI で属性タイプが文字列または整数値のリストであった場合,**Attribute#getDefaultValue()** メソッドは文字列オブジェクトまたは整数値オブジェクトのコレクションを返すようになりました( 従来は XML 形式 の文字列を返していました) 。

汎用データベース・アダプタのパフォーマンスを改善しました。

削除権限が設定されているときにセキュリティ・マネージャの「ビュー]タブでビューを削除すると,削除したビューが 依存するクエリも削除されます。

SaaS などのマルチカスタマ環境を使用する場合は,単一のデータベースとスキーマを使用する必要があります。

モデリング・スタジオで,同じクエリを基にして,同じ CI タイプのパターン・ベース・モデルを複数作成できません。モ デルを新しく作成すると,既存のモデルが上書きされます。

フォント ・サイズが14 ポイント未満の場合,非推奨のCI タイプが取り消し線付きで表示されません。

[レイアウト プロパティ]ダイアログ・ボックスの[ルーティング]タブ( [レイアウト]**>**[レイアウト プロパティ]でアクセス) で すべてのオプションが利用可能に見えても,実際にはオプションの一部しかマップのレイアウトに適用されません。

影響分析マネージャを使い,既存の影響ルールと同じファイル名で XML ファイルをインポートすると,同名の影 響ルールがすでに存在することを知らせるメッセージが表示されずに既存の影響ルールが置換されます。

選択した TQL で見つかった CI インスタンスをエクスポートするときに, ページあたり最大 150,000 の CI を手動で 入力できるようになりました。

ビューの削除権限がある場合にビューを削除すると,削除したビューが依存する TQL クエリも削除されます。

モデリング・スタジオでビューやクエリの無効な XML ファイルをインポートしても,エラーを知らせるメッセージが表示 されません。

クエリの上にリソースが定義されている場合,モデリング・スタジオで[クエリ定義プロパティ]ダイアログ・ボックスから エンリッチメント ・クエリまたは影響分析クエリのクエリ・タイプを変更できません。

影響分析 マネージャでサブグラフを定義した影響ルールを保存しようとすると,一般的なエラー・メッセージが表 示されますが,問題について詳細な情報は表示されません。

[**Screen Capture** ツールの実行]を使用して出力される半透明グラフの品質がよくありません。

[レイアウト プロパティ]ダイアログ・ボックスの[階層]タブ **(** [レイアウト]**>**[レイアウト プロパティ]を選択してアクセ ス) で, [最小後方エッジ]オプション と[フィードバック フローに合わせて最適化] オプションが正常に機能しませ ん。

現時点では, 新システム表示はルール・ベースのテンプレートに基づくビュー結果を, IT ユニバース・マネージャを 介して表示できません。

CIT インスタンスをネットワーク・ポート番号プロパティ付きで表示するとき,ネットワーク・ポート番号がコンマ付き で表示されます。コンマが表示されるのは,Java がシステムから値を読み取る方法が原因です( このコンマに意 味はありません) 。

モデリング・スタジオまたはレポート・モジュールで文字列を検索するときに,[強調表示]ボタンで最初に見つかっ た文字列しか強調表示されません。

計算された関係をエンリッチメント・マネージャまたは影響分析マネージャで選択したときに, [関係のプロパティ] ダイアログ・ボックスの[修飾子]タブが機能しません( 選択した修飾子が選択した関係に適用されません) 。

モデリング・スタジオで新しい TQL クエリに基づいてビューを作成するときに,クエリのいずれかに条件を追加して ビューを保存した後,ウィンドウを閉じずにビューのトポロジを修正すると,エラーが発生します。エラーを回避する には,ビューに条件を追加して保存した後,ウィンドウを閉じてからトポロジに変更を加えてください。

[要素インスタンスを表示]ダイアログ・ボックスに連携する CI の[外部]アイコンが表示されません。

モデリング・スタジオのパターン・ビュー・エディタの使用時,TQL クエリで連携する CIT の[外部]アイコンが[階層] ペインに表示されません。

タイプがバイトの定義済み属性を編集するとエラーが発生します。たとえば,アタッチメント CI の AttachementContent 属性を編集するとエラーが発生します。ユーザが作成した属性は問題なく編集できま す。

パターン・ベース・モデルの開始日時および繰り返し間隔を設定するには,モデリング・スタジオの[パターン・ベー ス・モデル・スケジューラ】ダイアログ・ボックスを使用します。 「パターン・ベース・モデル・スケジューラの日次更新]を 選択すると, 繰り返し間隔を時間単位で設定できます。 [パターン ベース モデル スケジューラの詳細更新]を 選択すると, Cron 式を使って繰り返し間隔を設定できます。

# <span id="page-24-0"></span>コンフィデンシャル・マネージャ

RTSM で標準設定のドメイン名を変更する場合,最初に Data Flow Probe が実行中でないことを確認する必 要があります。標準設定のドメイン名が適用された後,Data Flow Probe 側で **DataFlowProbe\tools\clearProbeData.bat** スクリプトを実行し, Data Flow Probe を再起動してください。

注 **: clearProbeData.bat** スクリプトを実行すると,プローブの起動後,プローブ側でディスカバリ・サイクルが実行 されます。

<span id="page-24-1"></span>ディスカバリ

Data Flow Probe の設定時に CSV ファイルから不正な範囲( 例 : 開始 IP が終了 IP よりも大きい) をインポー トしても,エラーが表示されずに範囲が保存されます。不正な範囲は手作業で修正する必要があります。

**SQL** プロトコル: [暗号化方法]フィールドで Oracle 接続のSSL サポートを選択できます。

**SNMP** プロトコル: プライバシ・アルゴリズムで DES アルゴリズムとAES アルゴリズムの両方をサポートするように なりました。

すでに別のドメインで定義されている Data Flow Probe の識別子を持つ RTSM に新しい Data Flow Probe を 接続する場合,Data Flow Probe のセットアップ・モジュールを使用し,RTSM から既存のプローブを削除した後 に新しいプローブをインストールする必要があります。

Data Flow Probe マシンの過負荷を予防するため,同時に実行するリモート ・プロセスの数を制限できます。 **DiscoveryProbe.properties ファイルで appilog.agent.local.services.maxRemoteProcesses パラメータを** 探します。標準設定値は無制限です( 「**-1**」) 。値を変更して同時実行を許可するプロセスの最大数を指定し ます。 値を変更する場合, プローブを再起動する必要があります。 定義済みジョブの一部で, J2EE ジョブや SAP ジョブなど,宛先 ごとに Java プロセスを起動するジョブを有効化すると, 過負荷が発生することがあります。

ダウンロードした **jar** ファイル・リソースが原因で,アダプタ・パッケージのほかのリソースのダウンロードが完了する 前にプローブが再起動することがあります。これを防ぐため,リセット時間は標準で **40** 分に設定されています。 時間は次の方法で変更できます。

**DiscoveryProbe.properties** ファイルで **appilog.agent.probe.restartProbeAfterJarDownload.interval** パラ メータを見つけます。最初のリソースのダウンロード時の再起動までの遅延時間( 初回の起動まで,またはプ ローブ・データのクリア後の遅延時間) は 10 ミリ秒です。

依存関係 マップを使用し, 選択した CI の全インスタンスを表示する選択を行うと, インスタンスが表示されませ ん。

[ディスカバリコントロールパネル]>[ステータス]ペインでトリガされた CI をフィルタリングできません。

<span id="page-25-0"></span>ブラウザの言語設定とは無関係に,使用しているクライアントのオペレーティング・システムの言語でディスカバリ・ ジョブのエラー・メッセージが表示されます。

# 統合

アダプタの**adapter.conf** ファイルで **report.null.values=false** の設定を追加して,GDBA アダプタのnull 値の 報告を無効にできるようになりました。

#### **RTSM** と **CMS** 間の同期**(** 入力の同期**)** の統合ジョブで使用できる **CI** と関係が **500,000** 個に制限される **( QCCR1I79192)**

説明 **:** RTSM とCMS( または RTSM の別のインスタンス) 間あるいはその逆で同期( 入力の同期) が行われる ように定義された統合ジョブで使用できる CI と関係が, 500,000 個に制限されます。これは,ライブ TQL クエリ の制限です。この制限は,同じ CMS/RTSM からデータを同時に取得するすべての同期ジョブに適用されます。 CI と関係の合計は 500,000 個に制限されます。

UCMDB/CMS 10.01 CUP 5 から RTSM にデータを同期する場合,入力側ではなく CMS 側でプッシュ同期ア ダプタを使用することをお勧めします。この同期方法では,同期ジョブごとのCI と関係が500 万個に制限されま す。

アダプタでエージングを有効にして APM と中央 CMDB または OMI のRTSM 間でデータ同期を行う場合,エー ジング間隔を超える期間にわたって同期を無効にすると,CI がエージング・メカニズムによって削除されることが あります。その結果,APM の関連データと設定も消失する可能性があります。

回避策**:** エージング間隔を超える期間にわたって APM と中央 CMDB の間のデータ同期を停止する予定があ る場合は,アダプタでエージングを無効化することをお勧めします。有効になっていたエージングを無効に変更す る場合,データの完全同期を実行してから,APM と中央 CMDB の間のデータ同期を停止することをお勧めし ます。( QCCR1H65590)

履歴ベースのプッシュ・ジョブ( 変更を適用するため) を実行するとき,いずれかの統合 TQL クエリを誤って選択し てしまうことがあります。誤って選択したクエリに連携や仮想リンクが設定されている場合もあります。

現在編集中のTQL クエリで作成ジョブを初めて開始する場合,クエリの保存によって「アクティブ」ステータスが 削除され,ジョブが失敗する可能性があります。このような状況になった場合,作成ジョブを再び完全実行して 問題を修正できます。

連携データの取得に UCMDB 9.x アダプタを使用する作成ジョブは追加 CI または更新 CI のみを取得できます が,削除した CI は CMDB から消去できません。

EMC Control Center( ECC) データベースには,ストレージ・アレイにアタッチされている FCHBA( Fiber Channel Host Bus Adapter) のWWN( World Wide Name) 情報が含まれていません。したがって,このディスカバリでは HBA の(ECC 内部の) ECC ID 付きで, FCHBA CI の WWN 属性が作成されます。スクリプトによって, 前記 の各 FCHBA CI の**data\_note** 属性も作成されます。このとき,ECC に WWN 情報がなく,CI の複製が可能 であることを示す注が付けられます。

# <span id="page-26-0"></span>Discovery and Integration Content

このバージョンのAPM と互換性がある Discovery and Integration Content Pack のバージョンの詳細について は,インストールする APM のバージョンに関連する『APM System Requirements and Support Matrixes Guide』 を参照してください。

ビジネス・アプリケーションのID を考慮するときに,照合ルールに子 CI が含まれなくなりました。ID( App\_ID) に 基づく任意の識別子を使用して,各ビジネス・アプリケーション CI を一意に識別できます。外部ソースから同期 されるビジネス・アプリケーションには,データ同期中に含まれるように一意の名前または ID が必要です。同じ 名前のビジネス・アプリケーションが複数ある場合,ID がないと同期されません。

子 CI が照合 ルールに含まれなくなったほかの CI タイプは, ビジネス・プロセス, ビジネス・サービス, CI コレクショ ン,ビジネス・トランザクション・フロー,および動的ノード ・グループです。これらのCI タイプには任意の識別子は 指定できません。

コンテンツ・パックのド キュメンテーションの更新情報

該当マニュアルの最新バージョンを参照するには,次のURL にアクセスしてください。

- <sup>l</sup> **<http://**サーバ名**:**ポート**/ucmdb-ui>/docs/DDMContent.jsp** Discovery and Integration Content Guide
- <sup>l</sup> **<http://**サーバ名**:**ポート**/ucmdb-ui>/docs/permissions.jsp** 権限マニュアル
- <sup>l</sup> **<http://**サーバ名**:**ポート**/ucmdb-ui>/docs/readme.jsp** リリース・ノート( このファイル)
- <sup>l</sup> **<http://**サーバ名**:**ポート**/ucmdb-ui>/docs/whatsnew.jsp** このリリース・ノートでの新機能

# <span id="page-27-0"></span>RTSM の多言語サポート

レポートを PDF にエクスポートする場合,または PDF でプレビューする場合,タイトルとサブタイトルのマルチバイ ト文字が表示されません。

互換性上の理由から,統合ポイント名およびデータ・フロー管理ジョブ名には英数字とアンダースコア文字 ( **\_**) 。

UCMDB パラメータの最大文字長は,多数がバイト単位で定義および規定されています。そのため,マルチバ イト文字または言語特定文字を使用する場合,値に実際に使用できる長さは短くなります。

日本語, 中国語, 韓国語の各バージョンでは, エンリッチメント・マネージャの[ノード定義]ダイアログ・ボックスで 必須の属性が太字で表示されません。

各種プロパティまたはアダプタ・ファイルへのパスに英文字以外の文字は使用できません。

ユーザ・パスワードにはマルチバイト文字を使用できません。

スケジュール・ジョブのアクション名は, 使用中のロケールに応じてローカライズされた名前で保存されますが, 名 前の表示はロケールに依存しません。アクション名はユーザが変更できるため,ユーザ固有の名前となります。

UTF-8 エンコードされた CSV 文書を Excel で正しく開けるようになりました。

<span id="page-27-1"></span>HP Universal CMDB/RTSM は代理ペアと文字の結合を完全にサポートしません。

# Business Process Monitor( BPM)

#### **Windows 7 32** ビット上の **BPM 9.25** で **UFT 12.02** スクリプトを実行するとパフォーマンスの問題が発生する **( QCCR1I103866)**

説明 **:** Windows 7 32 ビット上のBPM 9.25 で UFT 12.02 スクリプトを実行してから数時間経過すると,BPM マ シンのパフォーマンスの低下が発生します。

### 回避策**:**

<span id="page-27-2"></span>UFT 12.01 スクリプトを使用するか,Windows 7 64 ビット上で BPM を実行します。

# ドキュメント

『APM [プラットフォーム管理ガイド](https://softwaresupport.hpe.com/km/KM02362105)』の「JMX コンソール」の章に記載された localhost から JMX コンソールへのアク セスに関する注記と,本章の「JMX コンソールのリモート ・アクセスを有効化する方法」の手順は,8080 以外の JMX ポート( 21212 など) にのみ適用されます。ポート 8080 経由で JMX コンソールに安全にアクセスする方法

については,『APM [ハードニング・ガイド](https://softwaresupport.hpe.com/km/KM02225462)』の「Hardening Workflow」の章の「Secure JBOSS Management API (http JMX) on BSM servers」の手順を参照してください。

『**RTSM Data Flow Management Guide**』の「**Integrating Multiple CMDBs**」の項には,最近のBSM リリース のサポート情報が記載されていません。完全な BSM-CMS サポート ・マトリックスについては,『**BSM** システム要 件とサポート ・マトリックス』( pdf) を参照してください。

<span id="page-28-0"></span>BSM ヘルプの[前へ]ボタンと[次へ]ボタンは,実行時サービス・モデル( RTSM), 監視の自動化( MA), ユー ザ・エンゲージメント( UE) ,または管理プロセッサ( MP) のトピックでは機能しません。

# 多言語サポート

ユーザは **SHA** で通貨記号を変更できない**( QCCR1I70497)**

コンポーネント ・ギャラリの項目は翻訳されておらず,[サービス状況]の上部ペインのタブ**(** ページ名**)** はローカライ ズされていない**( QCCR1I69138**,**QCCR1I45575)**

#### コマンド ・ライン・インタフェース・ヘルプでの文字化け**( QCCR1A139904)**

説明 **:** ローカライズされた Unicode テキストを Windows コマンド ・ラインに表示すると,問題が生じます。標準 設定のコンソール・フォントに制限があり,配置されたコード・ページに誤りがあるため,一部の文字が正しく表 示されません。

この問題の詳細については,以下を参照してください。

http://illegalargumentexception.blogspot.com/2009/04/i18n-unicode-at-windows-commandprompt.html#charsets\_1252

回避策**:** Windows のコンソール・ウィンドウで,次の操作を実行します。

- 1. コマンド・ウィンド ウのプロパティを開きます( フレームを右 クリックして[プロパティ]を選択) 。[フォント]タブに切 り替え,フォントを[**Lucida Console**]に変更します。
- 2. [**OK**]ボタンをクリックして,プロパティ・ダイアログ・ボックスを閉じます。以降のすべてのコマンド ・プロンプトで は,新しいフォント設定が使用されます。
- 3. コマンド・ウィンドウで,次のコマンドを入力します。
	- **chcp 1252**

すべてのコマンド ・ライン・ツールが,ローカライズされた正しいテキストで表示されます。

[アプリケーション]>[サービス状況]の上部ペインのタブ**(** ページ名**)** がローカライズされていない **( QCCR1I45575)**

**RTSM** クラス・モデルで,マルチバイト文字セットをサポートしていない。**CI** タイプ,関係,属性名,説明,表示 ラベルなどのすべてのクラス・モデル項目には,マルチバイト文字を含めることができない。**( QCCR1I62755)**

# <span id="page-28-1"></span>**Diagnostics**

**Diagnostics - Java** および **.NET** プローブ名では英語以外の文字をサポートしていない**( QCCR1I57918)**

# <span id="page-29-0"></span>**SiteScope**

一部のモニタの実行結果は,クライアントのロケールではなくサーバのロケールまたは英語で表示される **( QCCR1I30190)**

**WMI** リモート ・ホストでサービス・モニタを追加する場合に,ローカライズされたサービス名を読み取ることができな い。回避策 **– NetBios** を使用する**( QCCR1I30808)**

英語以外のロケールで **Microsoft Windows** リソース・モニタを使用すると,モニタ・カウンタと実行ステータスの サマリを読み取ることができない。回避策**:** ダイレクト ・レジストリ・クエリ収集メソッドを使用するようにモニタを設 定する**( QCCR1I54985)**

# <span id="page-30-0"></span>修正された問題

本項には, HPE [ソフトウェア・サポート](https://softwaresupport.hpe.com/) Web サイト( https://softwaresupport.hpe.com) で確認できるようになった APM 9.30 の修正された問題および制限事項を記載し,お客様が追跡できるようにしています。

お客様がWeb サイトで確認し、追跡できるようになったこのリリースの修正された問題および制限事項をすべ て参照するには,次の手順を実行します。

- 1. HP [ソフトウェア・サポート](https://softwaresupport.hpe.com/) Web サイト( https://softwaresupport.hpe.com) の[[セルフソルブ技術情報検索](https://softwaresupport.hpe.com/group/softwaresupport/search-result?keyword=)] ページに移動します。
- 2. 関連する製品,バージョン,およびオペレーティング・システムを選択します( 例 : [**Application Performance Management( BAC)** ]**>**[**9.30**]**>**[**Windows**]) 。
- 3. [ドキュメントの種類]で,[**known problems**]を選択します。
- 4. 確認( ダウンロード) する問題をクリックします。問題に関する情報が記載されたページが表示されます。

### 実行中の **KES** 割り当てが無効になり,ユーザがそれを修正すると,割り当てが再検証されるが停止したまま になる**( QCCR1I61778)**

### 症状 **:**

ユーザが KES 割り当てを作成してリポジトリに移動し,割り当てが無効になる変更(リポジトリからの KPI の削 除など) を行いました。 KES UI で, ユーザは別の KPI を選択するなどして割り当ての修正を試みました。 割り 当ては有効になっていますが,何らかの理由で停止しています。

#### 解決策 **:**

このバグは修正されました。割り当てが再検証されて無効であることが判明した場合, [有効]フラグのみが false に設定されて,[実行中]フラグは true のまま維持されるようになりました。KES エンジンは,実行中の割 り当てでも無効であれば無視します。

#### カスタム・レポートを **CSV** 形式でエクスポートすると,応答時間が正しく出力されない**( QCCR1I115508)**

# 症状 **:**

カスタム・レポートを CSV 形式でエクスポートすると,応答時間が正しく出力されません。

#### 解決策 **:**

ロケール定義に合った正しい応答時間が出力されるようになりました。

#### **APM** サービス・ユーザに **jmxremote.password** ファイルの十分な読み取り権限がないと,誤解を招く恐れのあ る **IndexOutOfBoundsException** が表示される**( QCCR1I111681)**

# 症状 **:**

APM サービス・ユーザに jmxremote.password ファイルの十分な読み取り権限がないと,誤解を招く恐れのある エラーがログに表示されます。

## 解決策 **:**

十分なユーザ権限がない場合でもログに正しいエラーが表示されるようになりました。例 : 2016-03-14 17:51:39,397 - java.lang.Exception: Failed to get RMI-JMX security credentials from password file "...".Please check if APM service user have sufficient permissions to read from file.

## [埋め込まれたリンク]チェックボックス**/**オプションが選択されている状態で[このページにリンク]を使用すると,「単 一ページ モードを開けませんでした。」というエラーが表示される**( QCCR1I117115)**

#### 症状 **:**

[埋め込まれたリンク]チェックボックス/オプションが選択されている状態で[このページにリンク]を使用すると,「単 一ページ モードを開けませんでした。」というエラーが表示されます。

## 解決策 **:**

部分的な URL が使用されていましたが,修正されました。

### 応答時間 **= 0.0** のサンプルを送信すると,アプリケーション可用性 **KPI** とアプリケーション・パフォーマンス **KPI** の 値が正しく出力されない**( QCCR1I112423)**

## 症状 **:**

Groovy スクリプトに基づいた KPI の計算結果が正しく出力されません。

#### 解決策 **:**

正しい計算結果に修正されました。応答時間 = 0 のトランザクションが, パフォーマンスの計算に含まれていま せんでした。

#### 有効な **NIC** が **2** つあると **JBoss** が開始されない**( QCCR1I116285)**

#### 症状 **:**

有効な NIC が2 つあるとJBoss が開始されません。

#### 解決策 **:**

問題は修正されました。JBoss は,ホスト名ではなく IP アドレスを使用して HornetQ に接続するようになりまし た。

rebuild\_fragmented\_indexes.bat で同じインデックスが複数回再構築される( QCCR1I116317)

# 症状 **:**

rebuild fragmented indexes.bat で同じインデックスが複数回再構築されます

# 解決策 **:**

再構築されたインデックス・プランから重複行を排除しました。

#### **2** つの異なるブレークダウン計算ルールを設定できない**( QCCR1I112730)**

#### 症状 **:**

同じ親を共有する CI に 2 つの異なるブレークダウン計算ルールを設定できません。「2 つのブレークダウン構成 ルールの間には矛盾があります。CI xxx にはワースト ステータスで計算されたブレークダウン構成がある一方で, XXX にはベスト ステータスで計算されたブレークダウン構成があります。」というエラーが表示されます。

# 解決策 **:**

同じ親を共有する CI に 2 つの異なるブレークダウン計算ルールを設定できるようになりました。

### どのグループにも割り当てられていない **LDAP** ユーザに対して,特定のグループが割り当てられるように,[インフ ラストラクチャ設定]に新しい設定を作成**( QCCR1I92859)**

## 症状 **:**

どのグループにも割り当てられていない LDAP ユーザに対して特定のグループが割り当てられるように,[インフラ ストラクチャ設定]に新しい設定が作成されました。

#### 解決策 **:**

[インフラストラクチャ設定]の[LDAP のグローバル設定]部分に[デフォルト LDAP グループの一意のID]設定が 作成されました。どのグループにも割り当てられていない LDAP ユーザにこのグループを割り当てるには,次の手 順を実行します。 1. BSM でグループを作成/選択します。 2. MNG DB の GROUPS\_AUTH テーブルでこのグ ループの一 意 の ID を取 得します。3. Select GRP\_GROUP\_ID from GROUPS\_AUTH where GRP\_GROUP\_ NAME='group\_name'.4. [デフォルト LDAP グループの一意のID]設定にこの値を設定します。このグループは, LDAP のマップされたどのグループにも属していないユーザの移動先としてすべてのLDAP ドメインで使用されま す。

## **EUM** 警告メッセージがトリガされてからさらに処理されるまで **60** 秒間遅延することが **APM EUM** 警告のドキュ メントに明記されていない**( QCCR1I117337)**

#### 症状 **:**

依存関係を計算できるように EUM 警告メッセージがトリガされてからさらに処理されて送信されるまで 60 秒間 遅延することがAPM EUM 警告のドキュメントに明記されていません。

#### 解決策 **:**

依存関係を計算するためのEUM 警告メッセージの60 秒間の遅延に関する注記が「アプリケーション管理」> 「エンド ・ユーザ管理」>「エンド ・ユーザ管理の警告管理」>「警告の依存関係」の章に追加されました。

## **EUM** 警告 **CEM** テンプレートの **BTF ID** に基づく **CI** ヒントで時間ベースの警告の **BTF** 名が返される **( QCCR1I114827)**

## 症状 **:**

EUM 警告 CEM テンプレートのBTF ID に基づく CI ヒントで時間ベースの警告のBTF 名が返されます。

## 解決策 **:**

BTF ID に基づく CI ヒントでどのトリガ・タイプでも BTF ID が返されるようになりました。

#### 警告が複数の場所からトリガされると,**EUM X out of Y Alert <**データ・コレクタ名**>** パラメータが正しくない **( QCCR1I107663)**

### 症状 **:**

警告が複数の場所からトリガされると, EUM X out of Y Alert <データ・コレクタ名 > パラメータが正しくありません。 エラーが登録された最後のデータ・コレクタではなく,最初のデータ・コレクタが返されます。

#### 解決策 **:**

警告 パラメータに, エラーが登録された最後のデータ・コレクタが含まれるようになりました。

## 単一引用符**( ')** 文字が含まれる警告名の警告ログ・レポートの生成中に,選択した警告リストが空であること を示すエラー・メッセージが表示される**( QCCR1I108224)**

#### 症状 **:**

単一引用符(')文字が含まれる警告名の警告ログ・レポートの生成中に,選択した警告リストが空であること を示すエラー・メッセージが表示されます。

#### 解決策 **:**

単一引用符(') 文字が警告名のサポート対象文字として追加されました。

#### ユーザが **APM** からログアウトすると,階層のカスタマイズが保存されていない**( QCCR1I116153)**

#### 症状 **:**

ユーザが APM からログアウトすると, 階層 のカスタマイズが保存されていません。

#### 解決策 **:**

このリリースでは,カスタマイズ・コードが更新され,この不具合が修正されています。

#### **APM** ユーザ・インタフェースでプロファイル・データベースのパスワードを変更できない**( QCCR1I77049)**

#### 症状 **:**

APM ユーザ・インタフェースでプロファイル・データベースのパスワードを変更できません。

# 解決策 **:**

[データベース管理]タブの予期しない動作は修正されました。

#### **OMi** から **APM** に移動して **OMi** に戻ると,内部エラー・メッセージが表示される**( QCCR1I114250)**

### 症状 **:**

OMi から APM に移動して OMi に戻ると、内部エラー・メッセージが表示されます。

## 解決策 **:**

このリリースでは,予期しない内部サーバ・エラー・メッセージが表示される原因となっていた不具合が修正され ています。

#### [**CI** インジケータ]タブで,ある **CI** から[デフォルト メニュー]を削除してから別のタブに切り替えると,その **CI** に 関連するショートカット ・メニューが再度表示される**( QCCR1I85630)**

# 症状 **:**

[KPI の割り当て]タブのように, SiteScope モニタなどの一部のCI には標準設定のショートカット・メニューの一 部として[デフォルト メニュー]が割り当てられています。[CI インジケータ]タブで, ある CI から[デフォルト メ ニュー]を削除してから別のタブに切り替えると,そのCI に関連するショートカット ・メニューが再度表示されます。

# 解決策 **:**

[CI インジケータ]タブの予期せぬ動作は修正されました。

### **Marble Supervisor** を再起動すると,**HornetQ** メッセージが蓄積され,イベントが処理されない **( QCCR1I117375)**

#### 症状 **:**

Marble Supervisor を再起動すると, HornetQ トピック ESS\_Marble\_Topic\_1 および opr\_store\_update\_event topic メッセージが蓄積され,イベントが処理されません。

# 解決策 **:**

HornetQ クライアントの再接続処理は修正されました。

#### 電子メール受信者リストに無効な電子メール・アドレスが含まれていると,通知電子メール**(** レポートや警告**)** が 有効な電子メール・アドレスにも送信されない**( QCCR1I108240)**

# 症状 **:**

電子メール受信者リストに無効な電子メール・アドレスが含まれていると,通知電子メール(レポートや警告)が 有効な電子メール・アドレスにも送信されません。

# 解決策 **:**

通知電子メールを有効な電子メール・アドレスに再送信できるようになりました。

### 受信者が定義されていないと内部エラーが発生する**( QCCR1I113660)**

### 症状 **:**

受信者が定義されていないと内部エラーが発生します。

#### 解決策 **:**

受信者が定義されていない場合に発生する内部エラーは修正されました。

#### スペイン語のロケールを使用するように設定されたブラウザでカスタム・レポートを開くと,タイムスタンプが **24** 時 間形式ではなく **AM/PM** 形式で表示される**( QCCR1I66281)**

## 症状 **:**

スペイン語のロケールを使用するように設定されたブラウザでカスタム・レポートを開くと,タイムスタンプが24 時間 形式ではなくAM/PM 形式で表示されます。

## 解決策 **:**

スペイン語のロケールを使用するように設定されたブラウザのタイムスタンプ形式エラーは修正されました。

#### ユーザが **APM** の **SMTP** サーバとして **Google Apps** を使用できるように,**SMTP** サーバと通信するときに **SSL** プロトコルがサポートされる**( QCCR1I66212)**

#### 症状 **:**

ユーザが APM の SMTP サーバとして Google Apps を使 用 できるように, SMTP サーバと通信するときに SSL プ ロトコルがサポートされます。

# 解決策 **:**

SSL\TLS プロトコルのサポートが追加されました。

パフォーマンス未処理データ・レポートからドリルダウンするときにエラー・ログ・レポートが正しく並べ替えられないこ とがある**( QCCR1I115402)**

#### 症状 **:**

パフォーマンス未処理データ・レポートの時間の順序を変更して,2 回目のエラー・ログを実行すると,ドリルダウ ンしたエラー・ログ・レポートのレコードが正しい順序で並べ替えられません。

#### 解決策 **:**

この不具合は,カスタマイズ設定を適用することで修正されました。

## **SysH JMX** モニタが原因で多数の **JMS** 接続の警告が **jboss-as server.log** に表示され,ファイル・システムの フラッディングが発生する**( QCCR1I116385)**

# 症状 **:**

SysH JMX モニタが原因で多数のJMS 接続の警告がjboss-as server.log に表示され,ファイル・システムのフ ラッディングが発生します。

### 解決策 **:**

システム状況 バス・モニタが実行されている場合,すべてのサブスクライバの開いている全接続が適切に閉じる ようになりました。

**Linux** システムのシステム状況テンプレート **UNIXNannyProcessRemoteMonAlerted** のサービス名「**hpbsmd** 」の末尾が空白になる**( QCCR1I116554)**

## 症状 **:**

Linux システムのシステム状況テンプレート UNIXNannyProcessRemoteMonAlerted のサービス名「hpbsmd 」の 末尾が空白になります。このため,モニタでエラーが返されます。

## 解決策 **:**

このリリースでは,サービス名の末尾の空白が削除されています。

#### **SSL** モードの場合に[ダッシュボード]アイコンからシステム状況レポートが機能しない**( QCCR1I114692)**

# 症状 **:**

SSL モード の場合に[ダッシュボード]アイコンからシステム状況ルポートが機能しません。

## 解決策 **:**

ポート 8899 を介して SSL モードでレポートを生成できるようになりました。

#### 複数ゲートウェイ設定での **templates.xml** の設定に関する注記を『**System Health Guide**』に追加 **( QCCR1I115619)**

# 症状 **:**

複数ゲートウェイ設定でのtemplates.xml の設定に関する注記が『System Health Guide』に追加されました。

# 解決策 **:**

複数ゲートウェイ設定での各ゲートウェイ・サーバのtemplates.xml ファイルの更新に関する注記が『System Health Guide』に追加されました。

スケジュールに基づいてレポートが送信されると,カスタム・レポートのカラムに対して行われたカスタマイズが保存 されない**( QCCR1I88172)**

# 症状 **:**

スケジュールに基づいてレポートが送信されると,カスタム・レポートのカラムに対して行われたカスタマイズが保存 されません。この問題は,[電子メールを今すぐ送信]オプションを使用するときには発生しません。

# 解決策 **:**

レポートをスケジュールしたユーザのカスタマイズが含まれる定期レポートが、システム管理者として実行されるよ うになりました。システム管理者として実行される定期レポートで,レポートをスケジュールしたユーザのカスタマイ ズ設定が保持されるようになりました。

[モニタ タイプ]を選択すると,**Firefox** ブラウザではトレンド ・レポートに水平方向のスクロールバーが表示されな い**( QCCR1I115720)**

#### 症状 **:**

[モニタ タイプ]を選択すると, Firefox ブラウザではトレンド・レポートに水平方向のスクロールバーが表示されませ ん。

#### 解決策 **:**

スクロールバーの使用を避けるために,カラム幅とテキスト幅が合うようにコードが修正されました。

#### ユーザ・レポートのカラムに対して行われたカスタマイズが保存されない**( QCCR1I88456)**

#### 症状 **:**

ユーザ・レポートのカラムに対して行われたカスタマイズが保存されません。

#### 解決策 **:**

ユーザ・レポートのカラムに対して行われたカスタマイズが保存されるようになりました。

#### サービス・レポートの小数点以下の桁数が多すぎる**( QCCR1I83895)**

#### 症状 **:**

サービス・レポートの小数点以下の桁数が多すぎます。

### 解決策 **:**

必要に応じて小数点以下の桁数を指定するオプションが[詳細設定]に追加されました。

## ショートカット ・メニューのレポートのポップアップを,スクロールバーが表示されないようにサイズ変更 **( QCCR1I77904)**

#### 症状 **:**

ショートカット ・メニューのレポートのポップアップを,スクロールバーが表示されないようにサイズ変更しました。

# 解決策 **:**

レポートのポップアップを,スクロールバーが表示されないようにサイズ変更しました。

#### **MyBSM** レポートのトランザクション名が文字化けする**( QCCR1I116905)**

## 症状 **:**

MyBSM の[経過時間ごとのメトリクス]コンポーネントで次の操作を実行できるようにする必要があります。 1.グ ラフの下に配置できるように凡例の位置( および可能であればサイズ) を調整する。2.凡例コンポーネントのラベ ルを手動で変更する( 実際のアクションやトランザクションなどの名前ではなく,このコンポーネントのラベルのみ) 。

# 解決策 **:**

幅の計算に使用されるパラメータが変更されました。

#### **MyBSM** フィルタの階層ポートレットでビューに適切なフィルタリングができない**( QCCR1I96230)**

#### 症状 **:**

MyBSM フィルタの階層ポートレットでビューに適切なフィルタリングができません。

## 解決策 **:**

サポートされていないノード数があるビューで警告がすぐに表示されるようになりました。

#### イメージの更新後にサービス状況のカスタム・イメージを利用できないことがある**( QCCR1I114085)**

#### 症状 **:**

イメージの更新後にサービス状況のカスタム・イメージを利用できないことがあります。

# 解決策 **:**

イメージの更新後にサービス状況のカスタム・イメージを利用できない問題は修正されました。

# <span id="page-39-0"></span>ドキュメントに関するフィード バックの送信

このドキュメントに関するご意見は, 電子メールでドキュメント・チームまでお寄せください。このシステムで電子 メール・クライアントが設定されている場合,上記のリンクをクリックすると,件名行に次のように入力された電子 メール・ウィンドウが開きます。

#### 『リリース・ノート』**( Application Performance Management 9.30)** に関するフィードバック

電子メールにフィードバックを追加し、[送信]をクリックしてください。

電子メール・クライアントを利用できない場合は,上記の情報を Web メール・クライアントの新規メッセージにコ ピーし,フィードバックを SW-Doc@hpe.com に送信してください。

ご意見やご要望がありましたらお気軽にご連絡ください。